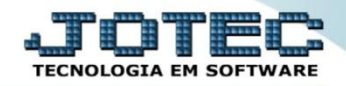

## **ESTOQUE DE RESERVA ETCAPETRS**

 *Explicação: Ao incluir um Pedido de Venda, criar uma Ordem de Fabricação, aplicar a Inspeção de Qualidade ou gerar Ordens de Serviços, o sistema gerenciará todas as reservas em estoque. Desta forma ele não incidirá sobre o estoque atual e mostrará o disponível.*

## Para visualizar essa opção acesse o módulo: *Estoque.*

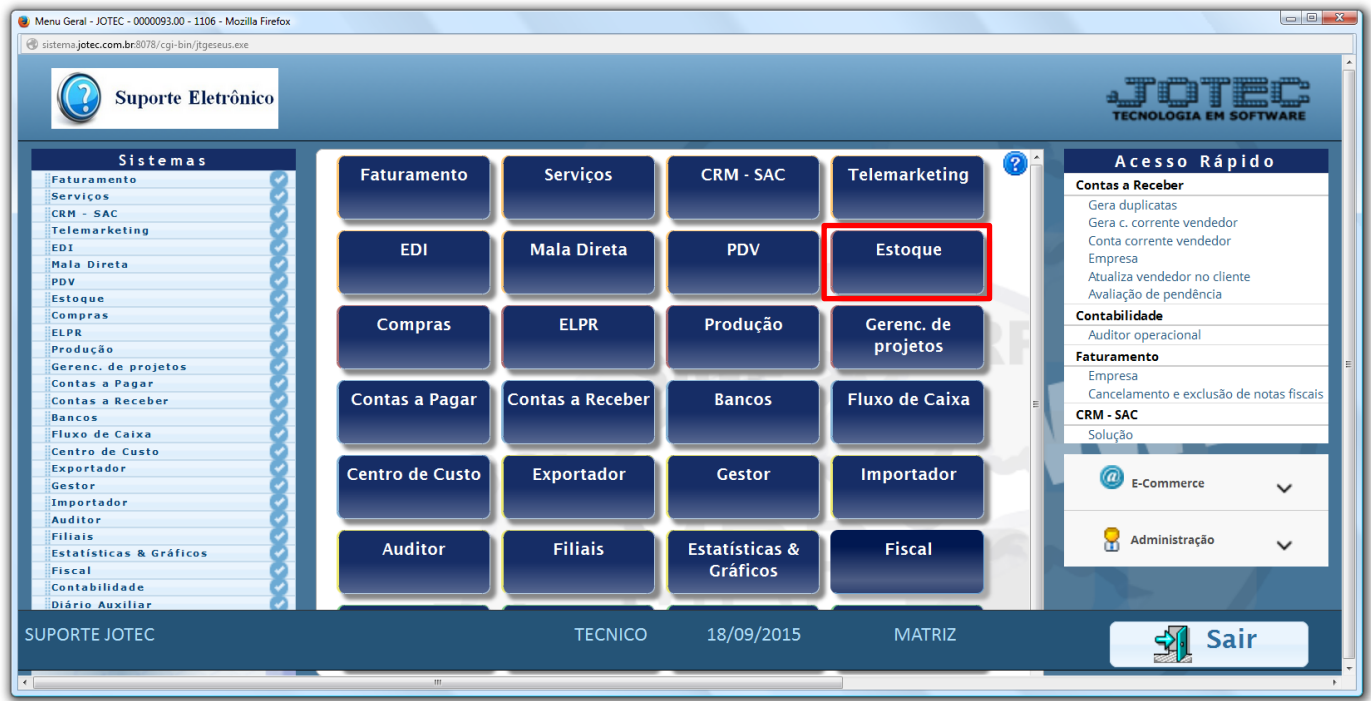

## Em seguida clique no botão: *P-Produtos.*

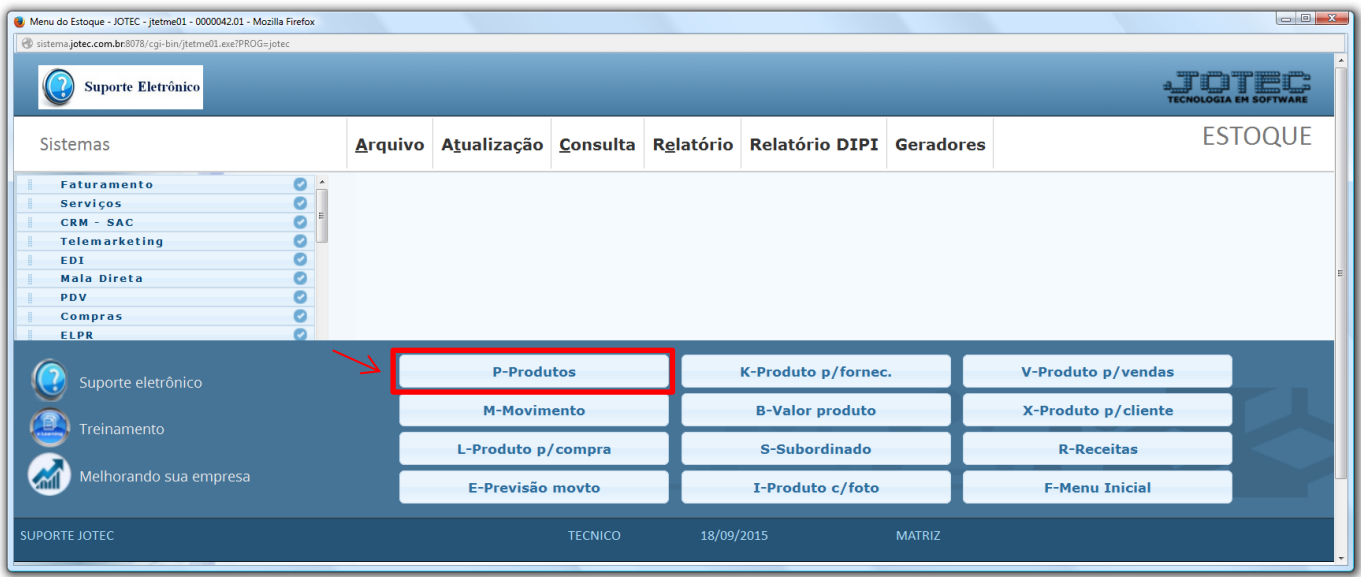

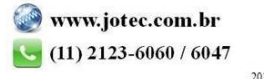

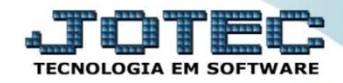

As reservas dos produtos serão apresentadas nos campos conforme abaixo:

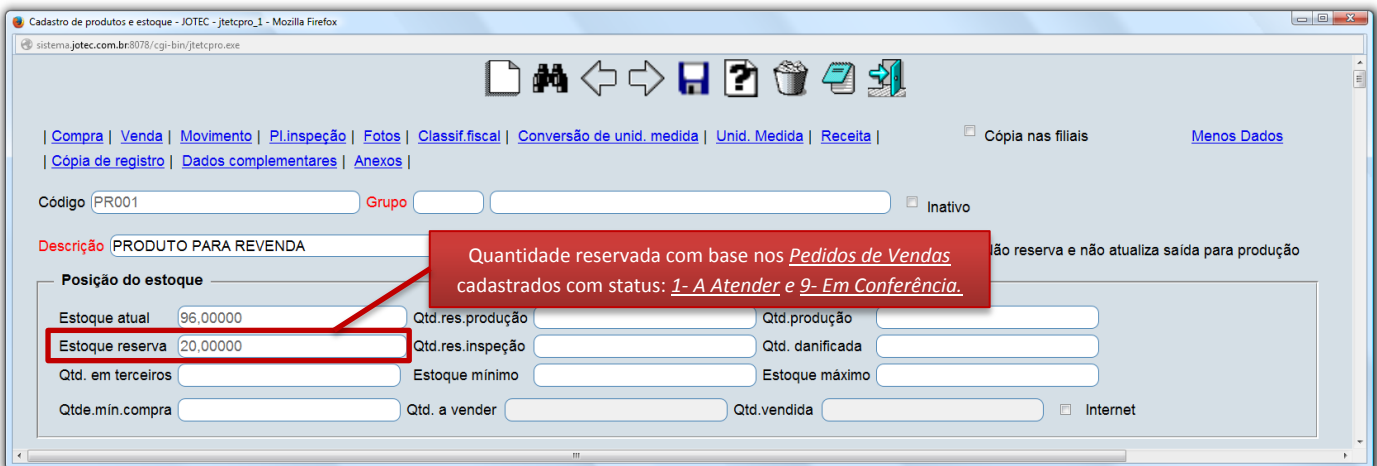

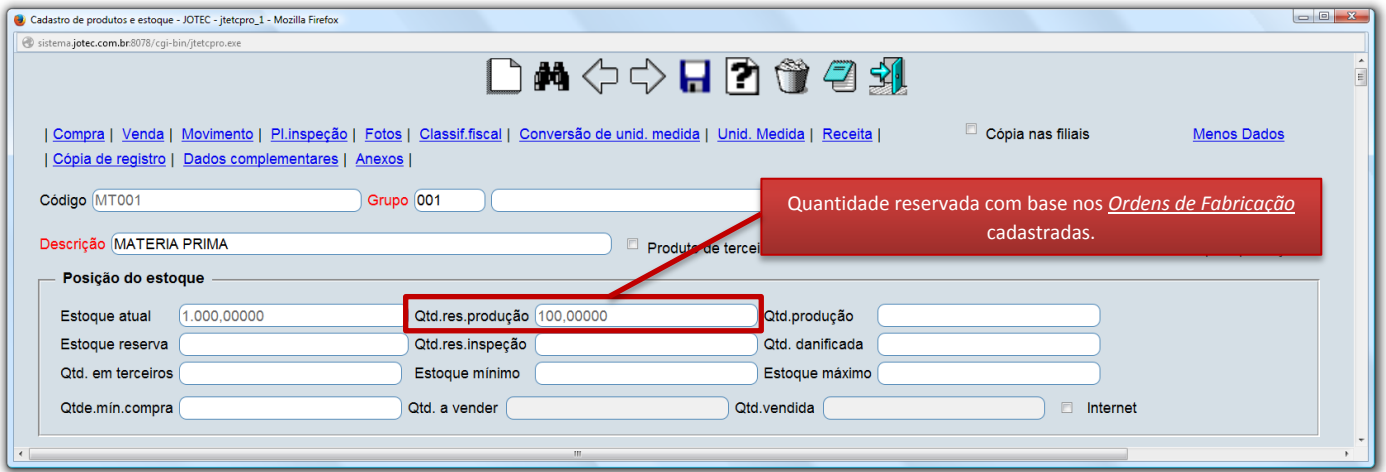

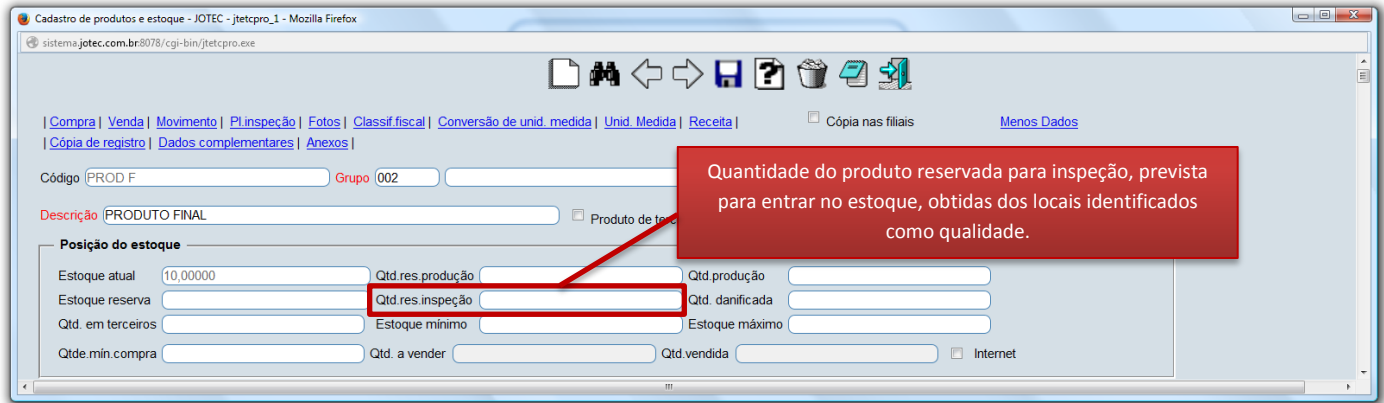

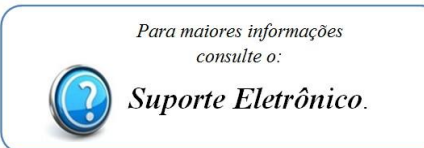

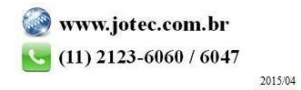